### **EXEMPTION REPORTS AND REMOVING EXEMPTIONS**

### **EXEMPTION REPORT**

This report prints customer name, contact, phone number, Federal ID number, and expiration date based on the options selected.

#### **Menu Select:**

From the Customers Submenu select - Exemption Report.

Output to: S = Screen P = Printer F = Text File Q = Quit

**Option:** Enter the option for the desired report. Different information could be required for each option.

- 1 By Tax Codes 2 By Exemptions 3 All Fuel Tax Exemptions
- 4 Sales Tax Exemptions 5 Exempt Tax Types 6 Both Types

#### BY TAX CODES

1 - By Tax Codes

This report will list customers with an exemption to a selected Tax Code or all tax codes.

### Please Verify State Initials.

TX for example.

#### Enter Tax Code.

Enter a tax code, leave blank for all, F2 Lookup.

(Options that don't apply are skipped.)

## Enter Date Range.

Enter date range of sales invoices to check.

## **Input Selection Criteria.**

Y to filter the report using the available selection criteria.

N to print all customers with exemptions for the selected tax code.

### **Customer Sort Option.**

- 1 = Customer Number
- 2 = Customer Name

| Practice Exempt Listing/Create Labels                                                                   |
|----------------------------------------------------------------------------------------------------|
| Display report on screen                                                                                |
| 1 By Tax Codes 2 By Exemptions 3 All Fuel Tax Exemptions 4 Sls Tax Ex 5 Exempt Tax Types 6 Both Types 1 |
| Please Verify State Initials TX                                                                         |
| Enter tax code 1 FEDERAL GASOLINE                                                                       |
| Enter exemption code                                                                                    |
| Tax Types:                                                                                              |
| Enter date range 01/01/2003 12/31/2003 Input selection criteria? N                                      |
| Enter State Expiration Date (Y/N) Exp Date / /                                                          |
| Customer Sort Option: 1=By Customer Number 2=By Name 2                                                  |
| Is everything ok? (Y/N/P=Printer/Q=Quit) Y                                                              |

### Is Everything OK? (Y/N/P=Printer/Q=Quit)

- Y Print or display the report with the selected options.
- N Edit options before printing or displaying the report.
- P Change the output device (from screen to printer, from printer to screen, from selected printer to a different printer.
- **Q** Exit without printing.

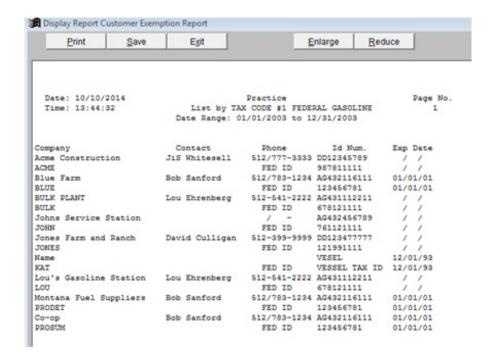

### BY EXEMPTIONS

**2** - By Exemptions This report will list customers who have specific exemption codes.

## Please Verify State Initials.

TX for example.

### **Enter Exemption Code.**

Enter an exemption code, leave blank for all, F2 Lookup.

## Enter Date Range.

Enter date range of sales invoices to check.

### **Input Selection Criteria.**

Y to filter the report with available selection criteria.

N to print all customers with exemptions for the selected code.

## **Customer Sort Option.**

- 1 = Customer Number
- 2 = Customer Name

### Is Everything OK? (Y/N/P=Printer/Q=Quit)

- Y Print or display the report with the selected options.
- N Edit options before printing or displaying the report.
- P Change the output device (from screen to printer, from printer to screen, from selected printer to a different printer.
- **Q** Exit without printing.

|               | -                                                                       | Page No.                                                                                                    |
|---------------|-------------------------------------------------------------------------|----------------------------------------------------------------------------------------------------|
| Contact       | Phone Id Num.                                                           | Exp Date                                                                                                    |
| Lou Ehrenberg | 512-541-2222 AG431112211                                                | 11                                                                                                    |
|               | FED ID 678121111                                                        | / /                                                                                                    |
| Bob Sanford   | 512/783-1234 AG432116111                                                | 01/01/01                                                                                                    |
|               | FED ID 123456781                                                        | 01/01/01                                                                                                    |
| Bob Sanford   | 512/783-1234 AG432116111                                                | 01/01/01                                                                                                    |
|               | FED ID 123456781                                                        | 01/01/01                                                                                                    |
| Lou Ehrenberg | 512-541-2222 AG431112211                                                | / /                                                                                                    |
|               | FED ID 678121111                                                        | //                                                                                                    |
| Bob Sanford   | 512/783-1234 AG432116111                                                | 01/01/01                                                                                                    |
|               | FED ID 123456781                                                        | 01/01/01                                                                                                    |
|               | Date Range: Contact Lou Ehrenberg Bob Sanford Bob Sanford Lou Ehrenberg | List by EXEMPTION #1 BONDED  Date Range: 01/01/2003 to 12/31/2003  Contact Phone Id Num.  Lou Ehrenberg 512-541-2222 AG431112211 FED ID 678121111  Bob Sanford 512/783-1234 AG432116111 FED ID 123456781  Bob Sanford 512/783-1234 AG432116111 FED ID 123456781  Lou Ehrenberg 512-541-2222 AG43112211 FED ID 678121111  Bob Sanford 512/783-1234 AG432116111 |

3 - <u>All Fuel Tax Exemptions</u> This report prints all customers with an exemption from any tax code.

### Please Verify State Initials.

### Enter Date Range.

Enter date range of sales invoices to check.

### **Input Selection Criteria.**

Y to filter the report using available selection criteria.

N to print all customers with exemptions for the selected tax code.

#### **Customer Sort Option.**

- 1 = Customer Number
- 2 = Customer Name

### Is Everything OK? (Y/N/P=Printer/Q=Quit)

- Y Print or display the report with the selected options.
- N Edit options before printing or displaying the report.
- P Change the output device (from screen to printer, from printer to screen, from selected printer to a different printer.
- **Q** Exit without printing.

#### **SALES TAX EXEMPT**

4 - Sales Tax Exempt This report prints all customers who are sales tax exempt. Tax screen in the customer file - 'Tax Exempt' has Y.

### Please Verify State Initials.

### Enter Date Range.

Enter date range of sales invoices to check.

### **Input Selection Criteria.**

Y to filter the report using available selection criteria.

N to print all customers with exemptions for the selected option.

### **Enter State Expiration Date (Y/N)**

#### **Customer Sort Option.**

- 1 = Customer Number
- 2 = Customer Name

### Is Everything OK? (Y/N/P=Printer/Q=Quit)

- Y Print or display the report with the selected options.
- N Edit options before printing or displaying the report.
- P Change the output device (from screen to printer, from printer to screen, from selected printer to a different printer.

## **Q** Exit without printing.

### **EXEMPT TAX TYPES**

**5** - Exempt Tax Types This report prints customers who are exempt from tax on particular tax types (GAS, DSL, HSD, JET, AVG, KER, etc.).

### Please Verify State Initials.

## Tax Types.

Enter up to four tax types, the computer will select exempt customers.

#### Enter Date Range.

Enter date range of sales invoices to check.

### Input Selection Criteria.

Y to filter the report using the available selection criteria.

N to print all customers with exemptions for the selected option.

### **Customer Sort Option.**

- 1 = Customer Number
- 2 = Customer Name

### Is Everything OK? (Y/N/P=Printer/Q=Quit)

- Y Print or display the report with the selected options.
- N Edit options before printing or displaying the report.
- P Change the output device (from screen to printer, from printer to screen, from selected printer to a different printer.
- **Q** Exit without printing.

# **BOTH TYPES**

**6** - <u>Both Types</u> This report prints customers who had exempt sales for the selected fuel items and range of dates.

### Please Verify State Initials.

### Enter Tax Types.

Enter up to four tax types (GAS, DSL, etc.)

### Enter Date Range.

Enter date range of sales invoices to check.

## **Input Selection Criteria.**

Y to filter the report with available selection criteria.

N to print all customers with exemptions for the selected options.

# **Customer Sort Option.**

- 1 = Customer Number
- 2 = Customer Name

### Is Everything OK? (Y/N/P=Printer/Q=Quit)

- Y Print or display the report with the selected options.
- N Edit options before printing or displaying the report.
- P Change the output device (from screen to printer, from printer to screen, from selected printer to a different printer.
- **Q** Exit without printing.

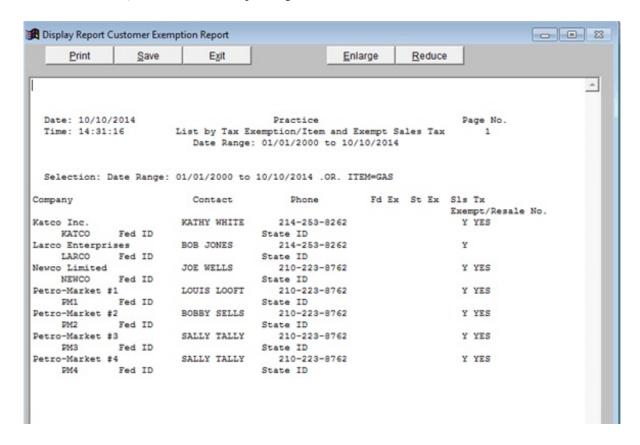

#### TAX STATUS REPORT

This report prints customer with fuel tax exemptions with the option to show exemptions and also show only customers with exemptions.

#### Menu Select:

From the Customers Submenu select - Tax Status Report.

### Output to: S = Screen P = Printer F = Text File Q = Quit

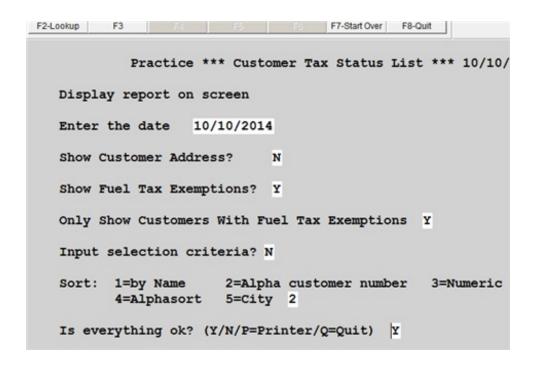

File \CUR\ARTAXREP.XLS was created in excell format if you need it.

The 5 Sales Taxes are listed first and then the Fuel Taxes.

**YES** to the right of the tax description means they PAY the tax. **NO** to the right of the tax description means they are EXEMPT and do NOT pay the tax.

The following report was produced with the options selected above.

Show Fuel Tax Exemptions = Y
Only Show Customers With Fuel Tax Exemptions = Y

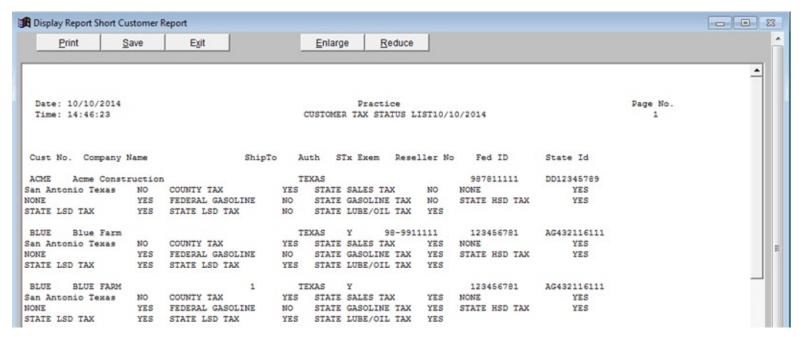

Fuel Tax Exemptions = N
Only Show Customers With Fuel Tax Exemptions = N

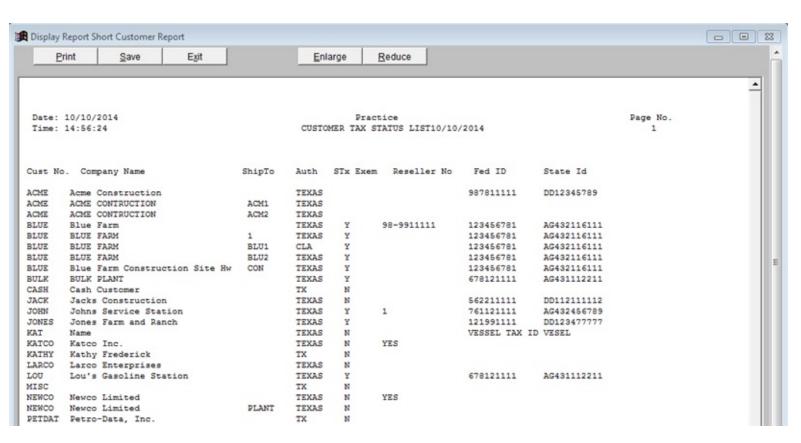

### REMOVE EXEMPTIONS

This option removes selected exemption codes from selected tax codes in selected customer records. It can also change the Sales Tax Exempt code from 'Tax Exempt' N to Y if there is a reseller number in that field in the customer record.

### **Menu Select:**

From the Customers Submenu, select - Remove Exemptions.

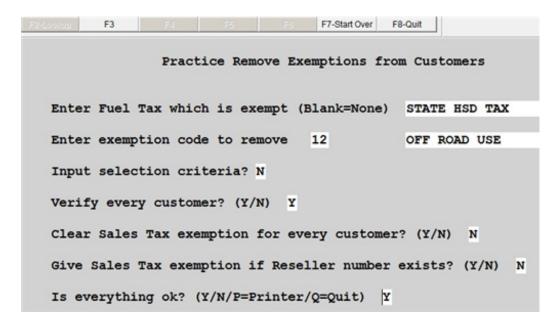

### Enter Fuel Tax which is exempted (Blank=None)

Enter a tax code, F2 Lookup. Leave blank if you are removing a certain exemption code from all fuel tax codes OR if you are not removing fuel tax exemption codes.

### Enter exemption code to remove.

Enter an exemption code, F2 Lookup.

### Input selection criteria?

**Y** to filter by an available Selection Criteria feature. N to skip.

### Verify every customer?

Y to stop on every customer with the option to NOT remove the exemption code. N to remove all applicable exemptions with no display.

#### Clear sales tax exemption for every customer.

N - Usually N unless you will use the next option to give customers who have a

reseller number the exemption.

**Y** - To change every customer 'Tax Exempt' to N marking them as NOT sales tax exempt. Sales tax will be charged in invoicing on every taxable item. *Note:* This option can be used in conjunction with the next option to exempt only customers who have reseller numbers.

### Give Sales Tax exemption if Reseller number exists? (Y/N)

Y to change 'Tax Exempt' to 'Y' if a Reseller (Resaleno) number exists in the customer file.

N do NOT change the 'Tax Exempt' code in the customer record.

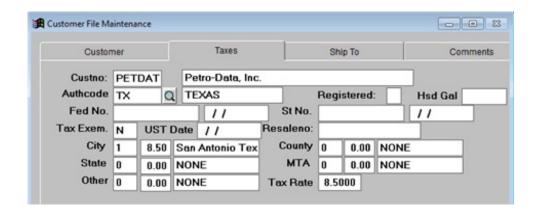

### Is Everything OK? (Y/N/P=Printer/Q=Quit)

- Y Print or display the report with the selected options.
- N Edit options before printing or displaying the report.
- P Change the output device (from screen to printer, from printer to screen, from selected printer to a different printer.
- **Q** Exit without printing.

If the option to VERIFY was selected, the following screen displays:

| Cust No. | Customer Name                     | Tax Coo | de Old Ex | New Ex | Remove |
|----------|-----------------------------------|---------|-----------|--------|--------|
| BLUE     | BLUE FARM                         | 1       | 01        |        | N      |
| WILLOG   | Sammie L. Williams Logging        | 1       | 01        |        | N      |
| WILMER   | WILMER CITGO                      | 1       | 01        | 00     | Y      |
| WILPAI   | Williams Painting & Sandblaasting | 1       | 01        | 00     | Y      |
| WILREG   | Reginald W. Willis                | 1       | 01        |        |        |
|          |                                   |         |           |        |        |
|          |                                   |         |           |        |        |

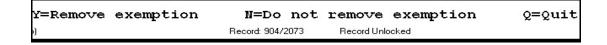